Universidad Autónoma Metropolitana Unidad Azcapotzalco División de Ciencias Básicas e Ingeniería Licenciatura en Ingeniería en Computación

# **Automatización del procesamiento de incidencias por correo electrónico aplicado al método de producción de empresas**

Estancia Profesional

Oscar Alejandro Vega Reséndiz 2143031772

M. en C. José Alfredo Estrada Soto Ing. Mario Ernesto Gómez Romero

Trimestre 2018 Invierno 30 de marzo de 2018

Yo, José Alfredo Estrada Soto, declaro que aprobé el contenido del presente Reporte de Proyecto de Integración y doy mi autorización para su publicación en la Biblioteca Digital, así como en el Repositorio Institucional de UAM Azcapotzalco.

M. en C. José Alfredo Estrada Soto

Yo, Mario Ernesto Gómez Romero, declaro que aprobé el contenido del presente Reporte de Proyecto de Integración y doy mi autorización para su publicación en la Biblioteca Digital, así como en el Repositorio Institucional de UAM Azcapotzalco.

Ing. Mario Ernesto Gómez Romero

Yo, Oscar Alejandro Vega Reséndiz, doy mi autorización a la Coordinación de Servicios de Información de la Universidad Autónoma Metropolitana, Unidad Azcapotzalco, para publicar el presente documento en la Biblioteca Digital, así como en el Repositorio Institucional de UAM Azcapotzalco.

Oscar Alejandro Vega Reséndiz

# **Resumen**

El presente proyecto automatiza la gestión de incidencias por correo electrónico en el método de producción de la empresa T&B Talent mediante la implantación de un sistema gestor que le permita a la empresa manejar, organizar y dar respuesta a las peticiones de soporte técnico realizadas por su cartera de clientes.

Para la implantación de este sistema se ha utilizado la herramienta de gestión de incidencias OTRS como base del mismo, utilizando el servidor de producción que posee la empresa.

Inicialmente se implementó un entorno virtual de operación donde se puso a prueba el funcionamiento del sistema, emulando las condiciones reales de operación a las que se tendría que enfrentar una vez implantado en el método de producción. Esto con el fin de poder realizar observaciones y obtener observaciones de desempeño del sistema para realizar correcciones en su configuración y modo de operación para que de este modo, en la implantación final el sistema funcionase considerando todos los aspectos que satisfagan al método de producción.

# **Dedicatoria**

*"El éxito es la capacidad de ir de fracaso en fracaso sin perder el entusiasmo."*

Winston Churchill

Todo el esfuerzo, éxito y fracaso que he vivido a lo largo de mi carrera universitaria me han forjado como ser humano y como profesional, con ética, valores y principios que regirán mi vida para siempre. Agradezco a todas las personas que estuvieron ahí para mí durante este largo recorrido que será un verdadero punto de inflexión en mi vida.

A mis padres Yolanda y Bernabé, jamás podré remunerarles de manera justa todo lo que han hecho por mí a lo largo de mi vida. Me han visto caer y me han ayudado a levantarme, y no solo eso, sino que con ello me han dado la guía para continuar luchando en esta vida. Por esto y por mucho más les estaré agradecido inclusive más allá de la muerte, lo que me han dejado como legado es un tesoro invaluable que honraré el resto de mis días.

A mi familia, que me han demostrado apoyo y simpatía, siempre estarán ahí si necesitase ayuda o consuelo. Agradezco todo su cariño y buenos deseos, los tendré muy en cuenta por siempre.

Martina, mi tía, y más que eso, mi segunda madre. Nunca olvidaré todos los momentos que pasamos y todas las cosas que me enseñaste, valoraré tus consejos y apoyo toda mi vida.

A todos aquellos amigos, Leobardo, Misael, Antonio, Said, Jesús, Mario, César, Jorge, Aruni, Yael, Eleazar, Marla, Luis Enrique, Oscar, Emmanuel y Roberto que estuvieron siempre al pie del cañón para apoyarme, darme un consejo o simplemente levantarme y darme un empujón más para continuar, mantendré siempre vivos esos lazos de amistad y fraternidad que nos unen, ustedes son mi segunda familia.

Uriel, el hermano menor que no tuve, mi compañero de armas, siempre recordaré todo lo que hiciste por mí, y todos esos momentos en que logramos lo que parecía que iba a ser imposible. De verdad, gracias por todo.

A mis profesores de la carrera, José Alfredo Estrada Soto, Josué Figueroa González, Leonardo Daniel Sánchez Martínez, Marco Antonio Villegas Gutiérrez, Adán Geovanni Medrano Chávez, Silvia Beatriz González Brambila, Ángeles Belem Priego Sánchez y Erick Alfredo Rincón García, les agradezco el que me dieran la oportunidad de aprender de ustedes, brindándome su paciencia y su experiencia. Lo que he recibido de ustedes, más allá de una enseñanza, es una forma de vida a la cual le rendiré honores por siempre, muchas gracias.

# Índice

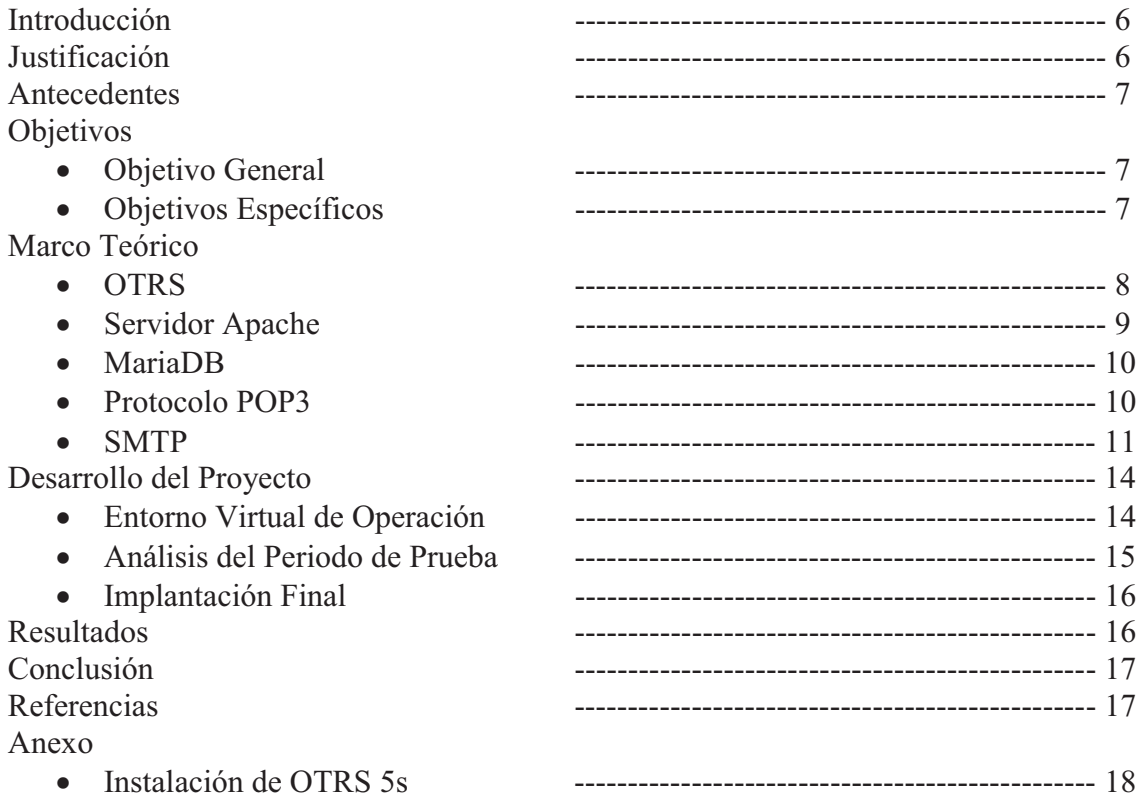

# **Índice de Figuras**

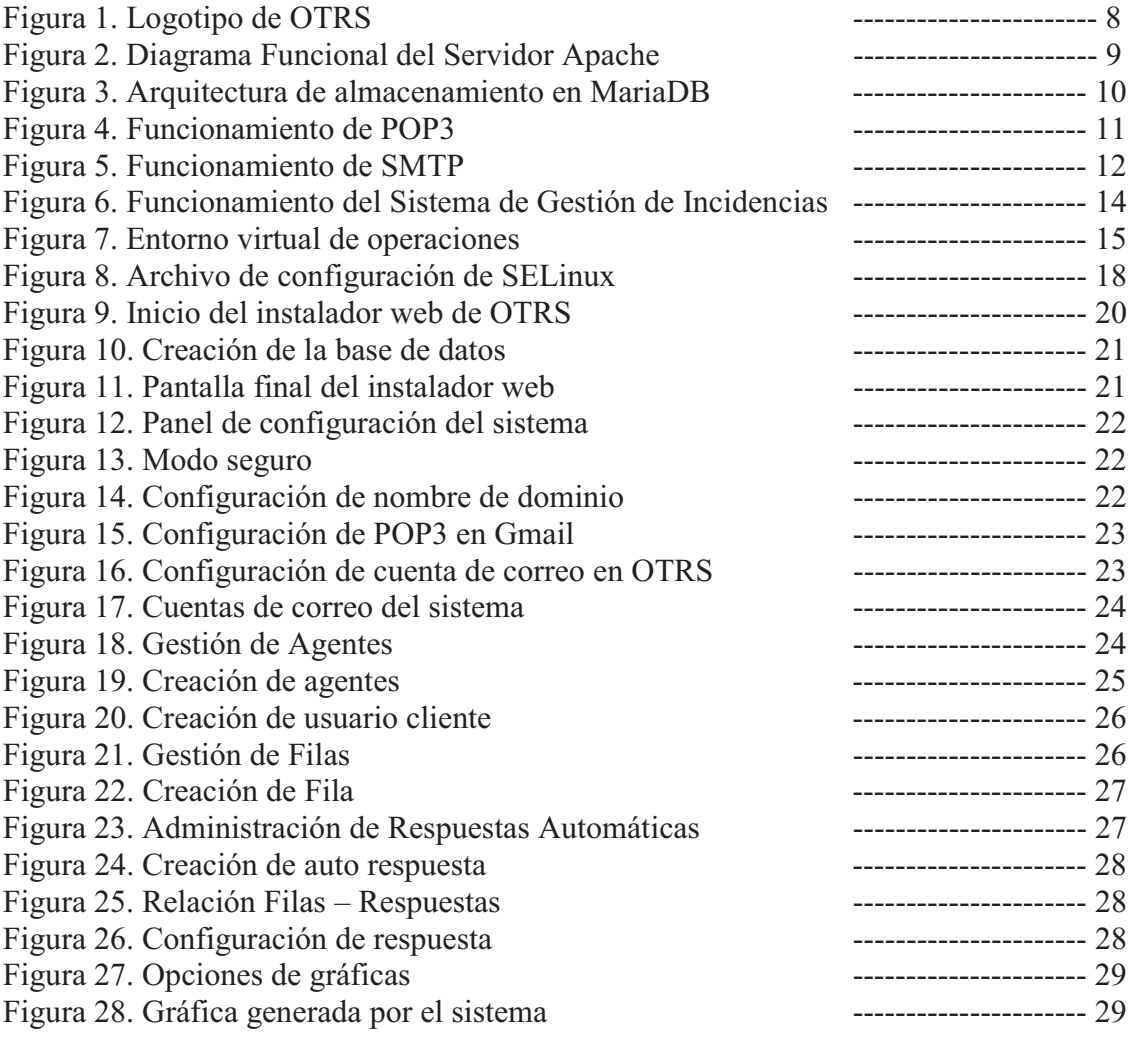

# **Introducción**

T&B Talent es una empresa dedicada al soporte técnico y seguridad en redes de computadoras, dando el servicio de instalación y seguimiento a equipos de enrutamiento, seguridad informática y transferencia de voz y datos. El método de producción de la empresa consiste en recibir peticiones de soporte de parte de sus clientes, ya sea vía telefónica o mediante el uso de correo electrónico.

Actualmente existen diversas herramientas que permiten recibir, administrar y dar seguimiento a peticiones de servicio. Estas herramientas son utilizadas principalmente cuando una empresa que brinde servicios de mesa de ayuda o soporte técnico necesita administrar y dar seguimiento correctamente a un gran número de peticiones que se les hagan llegar, o también en el caso de que cuente con un número considerable de clientes y deseen organizar por separado las peticiones recibidas de estos.

Una de estas herramientas es OTRS, un sistema de gestión de incidencias de licencia gratuita que permite la recepción, administración y seguimiento de peticiones mediante una aplicación web. OTRS además ofrece un módulo de generación de estadísticas y reportes con los cuales se puede apreciar la operación del sistema. El sistema opera mediante correo electrónico.

Para llevar a cabo pruebas de herramientas de software o diversas arquitecturas se utilizan las máquinas virtuales. Una máquina virtual es una aplicación que emula la funcionalidad de una computadora junto con su sistema operativo y que puede ejecutar las mismas operaciones que una computadora real. Sus limitaciones van definidas por los recursos abstractos que le sean asignados en su creación.

# **Justificación**

Para empresas que tienen como giro la atención a clientes o el soporte técnico es importante mantener un orden y control adecuado para las peticiones de servicio que llegasen para ser atendidas.

A grandes rasgos, actualmente el método de producción de T&B Talent contempla tres estados: "No atendida", "En proceso de atención" y "Cerrada". Básicamente la empresa recibe mediante correo electrónico o vía telefónica la solicitud de soporte a la empresa; en la solicitud el cliente describe a grandes rasgos el problema que desea que se le resuelva y la petición queda en estado de "No atendida". En la empresa se cuenta con una persona que cada cierto tiempo verifica si hay solicitudes, en cuyo caso procede a registrarla y le asigna un técnico para que comience a dar seguimiento a dicha petición, en este momento la petición pasa al estado de "En proceso de atención". Se mantiene el contacto con el cliente para resolver el problema de forma remota o presencial (según sea requerido), y una vez que el problema ha sido resuelto completamente, la petición adquiere el estado de "Cerrada". Para cada petición recibida, el personal de Soporte Técnico realiza un análisis de factibilidad (en caso de ser un problema "nuevo") o recurre a peticiones pasadas cuya descripción sea similar a la nueva que se presenta.

# **Antecedentes**

El procesamiento de incidencias dentro de la empresa T&B Talent se realiza de forma manual. Diariamente un elemento de servicio técnico se encarga de revisar las peticiones de servicio recibidas por correo electrónico y vía telefónica para posteriormente asignarlas a alguno de los ingenieros disponibles o que haya participado en la resolución de algún problema similar.

Posteriormente, se da seguimiento a la atención de estas peticiones mediante el contacto de soporte técnico y el cliente, llevando el registro de actividades y conclusión de la incidencia. Finalmente se procede a archivar la incidencia cerrada parea posteriores referencias.

Debido al crecimiento en la cartera de clientes, y de solicitudes de servicio, T&B Talent requiere automatizar este proceso para optimizar la atención a los clientes pero empleando para ello los recursos tecnológicos con los que cuenta actualmente.

# **Objetivos**

# **Objetivo General**

Automatizar el procesamiento de incidencias, en el método de producción de la empresa T&B Talent, con un sistema de gestión de incidencias para mejorar la atención a sus clientes.

# **Objetivos Específicos**

- Diseñar las políticas de gestión de incidencias de acuerdo al análisis del método de producción de la empresa.
- Implementar las políticas de gestión de incidencias dentro del Sistema Gestor OTRS para adaptarlo al método de producción.
- Evaluar el desempeño de OTRS en un ambiente de operación virtualizado.
- Implementar funcionalidades adicionales en el sistema en base a las observaciones de desempeño.
- $\bullet$  Implementar el sistema de gestión de incidencias en el entorno de operación de la empresa T&B Talent.

# **Marco Teórico**

# **OTRS**

OTRS (Open-source Ticket Request System) es un sistema de código abierto que cualquier empresa u organización puede utilizar para recibir peticiones en forma de tickets, los cuales puede asignar en diferentes colas para su revisión y seguimiento, estrechando la comunicación con el cliente que requiera de alguno de los servicios de la empresa.

Cada ticket generado tiene su propio historial, donde se muestra que le ha sucedido durante su ciclo de vida. OTRS provee de la capacidad de mezclar diferentes peticiones sobre el mismo incidente, haciendo posible atacar el problema directamente en lugar de resolver múltiples peticiones similares sobre el mismo problema. Para ello, OTRS se comporta como un sistema multiusuario, en el que múltiples agentes se encargan de tomar y dar respuesta a las peticiones, inclusive dando la posibilidad de que varios agentes se sumen a una sola petición si esta lo amerita.

OTRS es un sistema altamente escalable, capaz de tomar y atender miles de peticiones diarias con un gran número de agentes trabajando en ellas de forma simultánea.

El sistema se trabaja desde una interfaz web, por lo cual no es dependiente de la plataforma que se desee utilizar. Esto ayuda enormemente ya que se puede incluir el trabajo de agentes externos o de los mismos clientes para que trabajen con o contribuyan al seguimiento de los tickets.

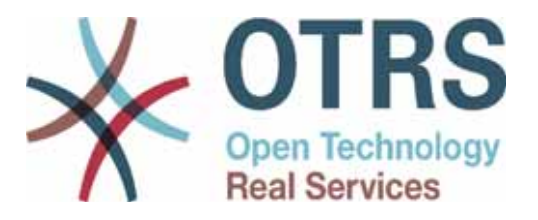

*Figura 1. Logotipo de OTRS* 

Su implementación es en el lenguaje de programación Perl, mientras que la interfaz web se realizó en JavaScript. Dicha interfaz utiliza su propio mecanismo de plantillas denominado DTL (Dynamic Template Language) que facilita el despliegue de las salidas de datos.

La escalabilidad del sistema es posible con los distintos módulos de Perl para el servidor Apache o separando el sistema y la base de datos, lo cual permite el manejo de grandes volúmenes de información.

OTRS se puede utilizar en distintos sistemas operativos, ya sean UNIX o basados en UNIX (Linux, MacOS, etc), inclusive en Microsoft Windows.

# **Servidor Apache**

El servidor HTTP Apache es un software gratuito y de código abierto multiplataforma para servidores web. Soporta distintas funcionalidades, muchas de ellas implementadas

como módulos compilados. Estos pueden variar desde programación del lado del servidor hasta esquemas de autenticación. Las interfaces comúnmente soportan los lenguajes Perl, PHP, Python y Tcl. Actualmente el servicio se encuentra en la versión 2.4.27, disponible desde el 11 de julio de 2017.

Un ejemplo de las características del servidor incluye la Capa de Socket Seguro y la Capa de Seguridad de Transporte (mod\_SSL), un módulo Proxy (mod\_proxy), un módulo de Reescritura de URL (mod\_rewrite), archivos de personalización de bitácora (mod\_log\_config) y soporte de filtrado (mod\_include y mod\_ext\_filter).

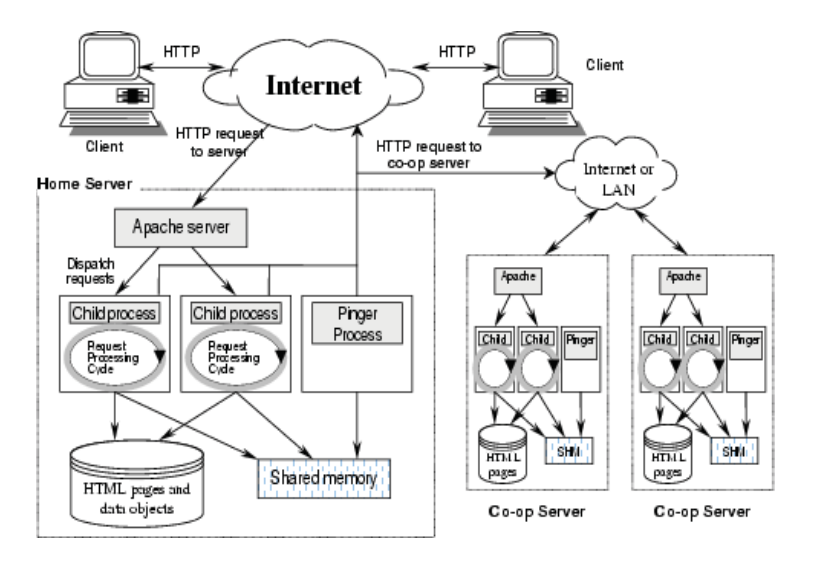

*Figura 2. Diagrama Funcional del Servidor Apache* 

Apache incluye un módulo con métodos de compresión (mod\_gzip), implementados para ayudar a reducir el tamaño de las página web alojadas en el servidor. A su vez el servidor ofrece mensajes de error configurables, bases de datos de autenticación basadas en DBMS, y negociación de contenido. Además es soportado por múltiples Interfaces Gráficas de Usuario.

Apache implementa una arquitectura compuesta de una variedad de Módulos de Multiprocesos (MPM), lo que le permite ejecutarse basado en procesos, de forma híbrida (procesos e hilos) o en modo de evento híbrido. Esto implica que se debe utilizar una configuración adecuada a las necesidades que se tengan para que el servicio funcione correctamente.

#### **MariaDB**

Es un sistema de gestión de base de batos derivado de MySQL con Licencia al Público en General (GPL). Contiene las mismas órdenes, interfaces, APIs y bibliotecas que MySQL, por lo cual se puede intercambiar entre un servicio de este último con MariaDB con mucha facilidad.

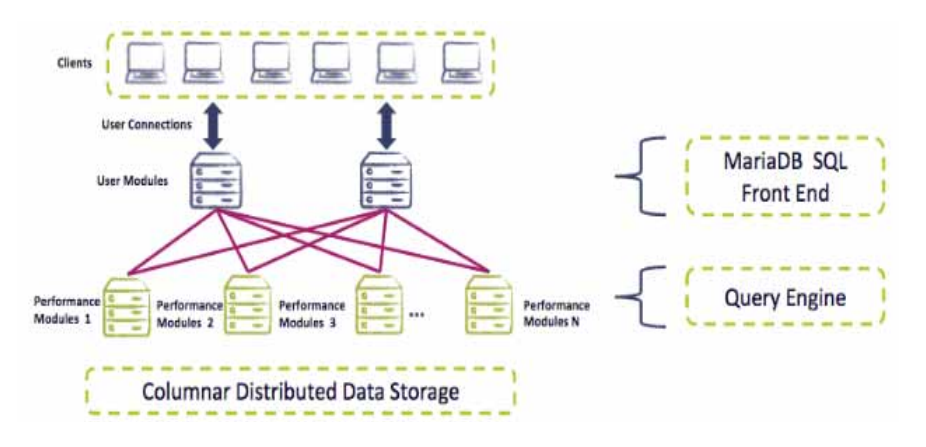

*Figura 3. Arquitectura de almacenamiento en MariaDB* 

Además de los mecanismos de almacenamiento estándar MyISAM, Blackhole, CSV, Memoria y Archivos también se incluye:

- -Aria
- -XtraDB
- -PBTX
- $\bullet$ FederatedX
- -OQGRAPH
- $\bullet$ SphinxSE
- -IBMDB2I
- $\bullet$ Cassandra
- -Sequence

MariaDB presenta las siguientes diferencias con respecto a MySQL:

- $\bullet$  Durante su uso, el sistema proporciona estadísticas de índices y tablas, por lo que se añaden nuevas tablas en INFORMATION\_SCHEMA y nuevas opciones a los comandos FLUSH Y SHOW para poder dar un mejor seguimiento de la carga de gestión.
- El comando ALTER TABLE no es opaco en este sistema, por lo que muestra su progreso durante la ejecución.
- La precisión de los tipos de dato de tiempo llega hasta los microsegundos.
- $\bullet$  Incluye HandlerSocket, lo que permite el acceso directo a todas las tablas de una DB
- $\bullet$ El optimizador de MariaDB funciona más rápido con cargas complejas.

# **Protocolo POP3**

El Protocolo de Oficina de Correo o POP3 (Post Office Protocol) se utiliza en clientes locales de correo para recolectar los mensajes de correo electrónico almacenados en un servidor remoto denominado "Servidor POP". El protocolo está en el nivel de aplicación del Modelo OSI.

POP3 está diseñado para recibir correo, permitiendo a usuarios con conexiones intermitentes el poder descargar sus correos mientras estén conectados para posteriormente poder revisarlos cuando no la tengan.

El funcionamiento del protocolo es muy simple (Fig. 4), en general ejecuta el siguiente procedimiento: un cliente que utilice POP3 se conecta, obtiene los mensajes, los almacena en una computadora como mensajes nuevos, los elimina del servidor (si la configuración de este lo permite) y finalmente se desconecta.

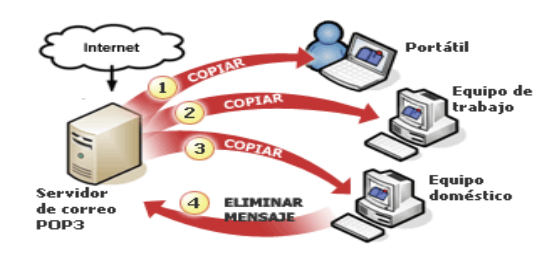

*Figura 4. Funcionamiento de POP3* 

Anteriormente POP3 utiliza un mecanismo de firmado sin cifrado como lo hacían muchos protocolos antiguos de internet. Actualmente cuenta con diversos métodos de autenticación que ofrecen diversos niveles de protección contra accesos no autorizados.

La principal ventaja de este protocolo contra otros similares es que entre el clienteservidor no se requiere el envío de un alto número de órdenes para mantener la comunicación entre estos, además de que este protocolo puede funcionar correctamente aún si no se cuenta con una conexión estable a internet o a la red donde se encuentre conectado el servidor de correo.

# **SMTP**

El Protocolo de Transferencia Simple de Correo (Simple Mail Transfer Protocol) es un protocolo usado para el intercambio de mensajes de correo electrónico entre computadoras u otros dispositivos.

El funcionamiento del protocolo se da en línea, de manera que opera en los servicios de correo electrónico. Sin embargo, este posee ciertas limitaciones en el aspecto de la recepción de mensajes en el servidor. La alternativa a esto es el uso de los protocolos POP3 (ver punto 2.4) o IMAP, relegando a SMTP la función de recibir únicamente por sí mismo, y apoyándose en POP o IMAP para el envío de mensajes.

El protocolo está basado en texto, en el que un remitente se comunica con un receptor de correo electrónico mediante una emisión de secuencias de comandos y el suministro de los datos necesarios en un canal de flujo fiable, normalmente este canal es un controlado por TCP. Una transacción de SMTP consiste en tres secuencias de comando:

- MAIL: Comando que establece la dirección de retorno (Return-Path). En esta dirección se enviarán los mensajes de despedida.
- RCPT: Comando que establece un destinatario para el mensaje. Este comando puede ser emitido en múltiples ocasiones, una por destinatario.
- DATA: Este es el contenido del mensaje. Se compone de una cabecera de mensaje y el cuerpo del mismo, separados por una línea en blanco. DATA en realidad es un grupo de comandos, donde el servidor da dos respuestas, primero

da el aviso que está listo para recibir los mensajes y la segunda para aceptarlos o rechazarlos.

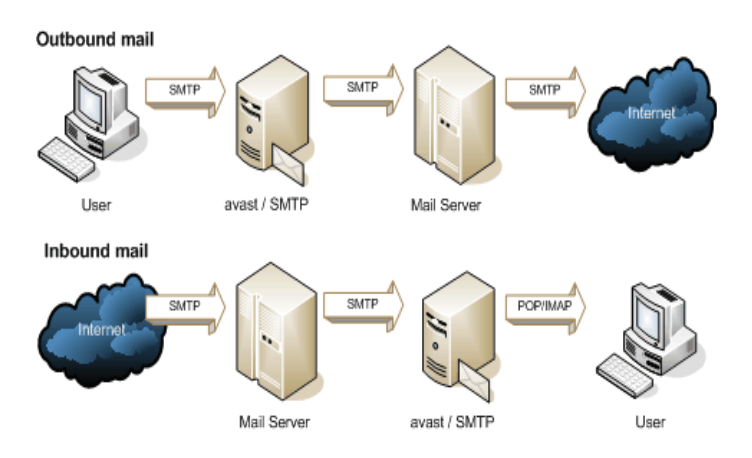

*Figura 5. Funcionamiento de SMTP* 

El funcionamiento del protocolo a grandes rasgos consta de los siguientes pasos:

- Cuando el cliente establece una conexión con el servidor SMTP, este espera la respuesta, que puede ser ya sea el mensaje 220 (Servicio Listo) o el mensaje 421 (Servicio no Disponible).
- El cliente envía un HELO, con lo cual es identificado por el servidor. Esto para asegurar que la conexión cliente-servidor es correcta.
- $\bullet$  La transacción comienza con la orden MAIL FROM, la cual envía como argumento la dirección de correo que recibirá notificaciones en caso de error. Posteriormente el servidor corrobora si el origen de la orden es correcto, en caso de serlo, envía la respuesta 250 (OK).
- $\bullet$  Una vez hecho esto, el servidor está listo para enviar mensajes, para comunicarle a quien deseamos enviárselos se utiliza la orden RCPT TO, la cual usa como argumento la dirección a la que deseamos hacerle llegar el mensaje. Se pueden enviar tantas órdenes RCPT como se desee. Para cada destinatario, el servidor puede responder ya sea con 250 o 550 (Usuario no encontrado).
- $\bullet$  Ya con todos los destinatarios registrados, el cliente debe enviar la orden DATA para comenzar con el envío del contenido de los mensajes. El servidor dará como respuesta 354 (Iniciando entrada de correo, terminar con <CRLF><CRLF>), lo cual le indicará al cliente como notificar el fin del mensaje.
- El cliente procederá a enviar los mensajes uno por uno, finalizándolos con <CRLF><CRLF>, el servidor responderá por cada uno de ellos con 250 o el mensaje de error apropiado en caso de ser necesario.
- Finalmente, si el cliente ya no desea enviar mensajes, enviará la orden QUIT para finalizar la conexión.

Un cliente de correo electrónico debe saber la dirección IP de su servidor SMTP, regularmente la obtiene mediante un nombre DNS. Este servidor será quien envíe los mensajes a nombre del cliente.

Una limitante del servicio SMTP original era que no facilitaba la autenticación a los emisores, por lo que tuvo que definirse la extensión SMTP-AUTH. Aún con esto, el mayor problema es el spam. Se han implementado diversas metodologías para combatir el spam (como DKIM, Sender Policy o SPF).

# **Desarrollo del Proyecto**

Primeramente fue necesario realizar el análisis del método de producción de la empresa. Se identifica que cada petición requiere tener asociado un estado para facilitar su seguimiento y resolución. Basado en esto, se define el funcionamiento que debe tener el sistema de acuerdo a la Figura 6:

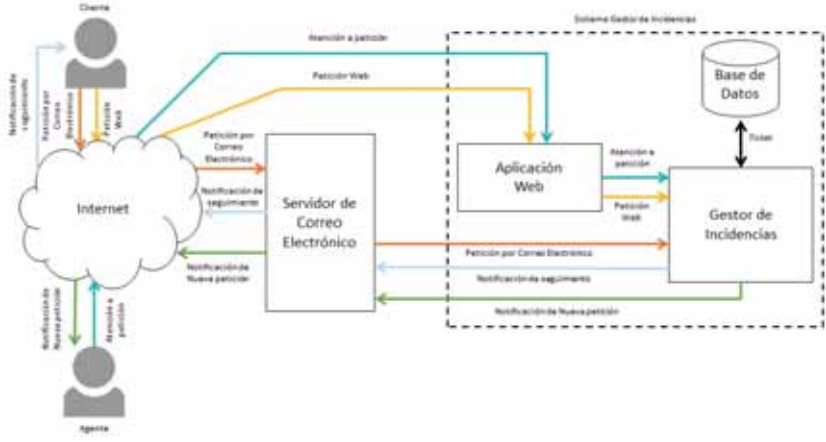

*Figura 6. Funcionamiento del Sistema de Gestión de Incidencias* 

# **Entorno Virtual de Operación**

Para poder implantar el sistema en el método de producción, primeramente se construyó un entorno virtual (Figura 7) de pruebas utilizando algunas máquinas virtuales, con las cuales se emularían las condiciones de operación. Este entorno consta de un servidor virtual donde se aloja la herramienta OTRS junto con la aplicación web del sistema y su respectiva base de datos. Las otras máquinas servirían una como usuario Cliente y la otra como usuario Agente.

La máquina destinada a ser usuario Cliente se dedicaría a enviar peticiones por correo electrónico al sistema de forma periódica en el lapso de una semana, esto con el fin de analizar el comportamiento del sistema al recibir estas peticiones, y en caso de ser necesario, realizar correcciones en los filtros y configuraciones de correo electrónico de la herramienta.

Por otro lado, la máquina que sirve como Agente se utilizará para acceder a la aplicación web de OTRS con el fin de poder hacer una revisión de las funcionalidades que ofrece la herramienta ya aplicadas a peticiones que vayan llegando a la misma. Así mismo, el Agente se encargará de generar y analizar los datos estadísticos que la herramienta vaya arrojando de acuerdo a la atención dada a cada una de las incidencias. Para el servidor. En este caso se utilizará el sistema operativo CentOS 6, el cual está basado en RedHat. Para su correcto funcionamiento es necesaria la instalación de diversos componentes.

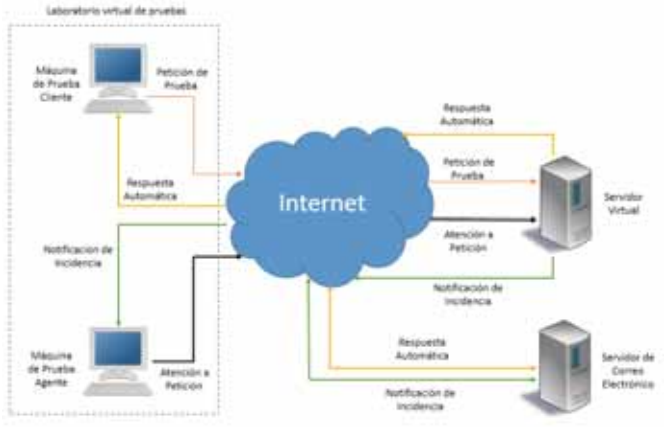

*Figura 7. Entorno virtual de operaciones* 

Este entorno virtual se mantuvo en operación durante una semana, en la cual se le enviaban de manera progresiva correos electrónicos de prueba a la dirección de correo asociada al sistema (tickets@tbtalent.com.mx). Dichas peticiones fueron recolectadas por el servidor virtual donde se aloja el sistema, para después ser revisadas desde la máquina destinada a actuar como agente. Una vez concluido el periodo de prueba, se procedió a evaluar y analizar las estadísticas que generó el sistema en base a las peticiones recibidas.

## **Análisis del periodo de pruebas**

Para el análisis de las estadísticas se consideraron el número de peticiones recibidas diariamente, así como diversos tiempos de respuesta y resolución, teniendo en cuenta las siguientes observaciones:

- $\bullet$  El filtrado de correo debe ser configurado utilizando parámetros que sean fácilmente reconocibles. En este caso, se esperaba realizar el filtrado de acuerdo al remitente del correo, sin embargo, esto demostró ser poco eficiente, ya que se requería un filtro específico para cada persona que enviara una petición. Para resolver esto, se decidió utilizar el nombre de dominio al que pertenezca la dirección de correo remitente como filtro para agrupar las peticiones en las filas de una manera más comprensible.
- $\bullet$  Inicialmente se pretendía establecer el periodo de reporte de estadísticas del sistema a una semana, sin embargo dada la frecuencia con la que se recibían las peticiones y el tiempo de respuesta y conclusión de las mismas, se optó por extender este tiempo a periodos mensuales. Esto también con la finalidad de dar suficiente tiempo al personal a concluir con la atención requerida por el cliente y de este modo reflejar de una forma más acertada el desempeño de los mismos.
- $\bullet$  Para las respuestas automáticas generadas desde el sistema se buscaba generar algunas plantillas personalizadas expresamente para cada cliente registrado dentro del sistema. Sin embargo, esto complicaba la asignación de una respuesta para los casos en los que las peticiones no venían desde un dominio especialmente asignado para las empresas (por ejemplo Hotmail, Yahoo, etc). Se simplificó este aspecto al generar una plantilla generalizada para correos provenientes de estos dominios y sólo se asignó una plantilla personalizada para los clientes que enviaban peticiones más frecuentemente.

## **Implantación final**

Una vez que se tomaron en cuenta las observaciones para el desempeño adecuado del sistema, se procedió a implantarlo en el servidor de principal de la empresa. Para ello se utilizó una máquina virtual que operaría dentro de la red virtual generada dentro del servidor.

En dicha máquina se habilitó el puerto 8787, en el cual se recibirá el tráfico redireccionado desde el firewall de la empresa hacia el servidor. Así, cada vez que se intente acceder a la aplicación web asociada al nombre de dominio del servidor principal, todo aquel tráfico que llegue a este firewall y que esté dirigido al sistema OTRS, este se encargará de dirigirlo a la máquina que se encuentre escuchando el medio a través del puerto mencionado anteriormente.

# **Resultados**

Una vez iniciada la operación del sistema, se puede apreciar la efectividad del mismo con la automatización que este provee. Soporte Técnico ya puede tener un control más eficiente de las peticiones de su cartera de clientes.

Al tener un control más adecuado de las incidencias, así como del seguimiento más preciso que se tiene al poder asignar fácilmente el estado de cada petición recibida, la empresa ha comenzado a planificar la mejora de su proceso de producción de acuerdo a las estadísticas que arroje el sistema en su primer bimestre de operación. Se espera replantear el procedimiento de atención en periodos semestrales a partir de la segunda mitad del 2018.

También la empresa pondrá a discusión si desean adquirir la licencia del sistema para acceder a los contenidos restringidos (notificación por SMS a Agentes, generación de reportes mensuales en formato de presentación, extensión en la cantidad de Agentes conectados simultáneamente) dependiendo de si la cartera de clientes que poseen aumenta de forma considerable y el sistema requiriese de esas características.

# **Conclusión**

Con el desarrollo de este proyecto se puede observar cómo es que esta clase de automatización y generación de estadística se puede facilitar enormemente el análisis del desempeño del personal involucrado en la resolución de estas peticiones, así como el análisis de replanteamiento del método de producción de acuerdo a las horas invertidas por el personal en la resolución de cada una de las incidencias.

En conclusión, el uso de un sistema de estas características permite a las empresas con giro de soporte técnico llevar un seguimiento mucho más cercano y eficiente a cada una de las peticiones de servicio que sus clientes pudieran hacerles, además de poder recurrir a las incidencias ya concluidas con problemas que pudiesen ser similares a los nuevos que se les vayan haciendo llegar.

# **Referencias**

Martin Edenhofer, Open-source Ticket Request System, https://www.otrs.com, 2001

John G. Myers, Post Office Protocol 3, https://tools.ietf.org/html/rfc1939, 1996

J. Klensin, Simple Mail Transfer Protocol, https://tools.ietf.org/html/rfc5321, 2008

# **Anexo A**

#### **Instalación de OTRS 5s**

El proceso de instalación del sistema en sí comienza al tener funcionando dichos componentes y se divide en dos etapas, una etapa de preparativos y la instalación del sistema. Estas instalaciones y configuraciones se revisarán con detalle a continuación.

El primer paso antes de iniciar con las configurxaciones es desactivar las políticas de control de acceso del sistema operativo (SELinux), configuradas en el archivo */etc/selinux/config*, para ello accedemos al archivo en cualquier editor de texto con lo que veremos lo siguiente:

```
# This file controls the state of SELinux on the system. 
\# SELINUX= can take one of these three values:
# enforcing - SELinux security policy is enforced. 
# permissive - SELinux prints warnings instead of 
enforcing.
# disabled - No SELinux policy is loaded. 
SELINUX=disabled 
# SELINUXTYPE= can take one of these two values:
# targeted - Targeted processes are protected, 
# mls - Multi Level Security protection. 
SELINUXTYPE=targeted 
         Figura 8. Archivo de configuración de SELinux
```
El valor de SELinux debe quedar como Disabled. Tras realizar y guardar este cambio al archivo se debe reiniciar el sistema. Para corroborar que efectivamente SELinux quedó desactivado, en la consola introducimos el comando 'getenforce', y como resultado

Hecho esto, procedemos con la instalación del servidor Apache.

#### **Configuración del Servidor Apache**

debe arrojar el valor 'Disabled'.

El sistema de OTRS funciona como un servicio web, por lo cual requiere que el sistema operativo donde se encuentre alojado tenga en funcionamiento el servicio del servidor Apache.

Generalmente en los sistemas Linux, el servidor Apache ya viene instalado por defecto. Para iniciar la configuración utilizamos el comando:

#### *yum install httpd mod\_perl*

Posteriormente es necesario instalar algunos módulos para que el funcionamiento sea óptimo, estos se instalan mediante la herramienta a2enmod.

*a2enmod perl a2enmod version a2enmod deflate* 

## *a2enmode filter a2enmode headers*

Al finalizar la instalación de estos, se reinicia el servicio del servidor Apache para que este asimile las configuraciones hechas.

# **Instalación MariaDB**

Para el guardado y manipulación de los tickets, OTRS requiere de una base de datos la cual se genera automáticamente con la instalación del sistema. Para alojar dicha base de datos se utilizará el manejador MariaDB junto a ciertos componentes de Perl con lo cual el sistema realizará sus funciones. A continuación se detallará el procedimiento de instalación.

Primeramente deberemos instalar MySQL en el sistema, por lo cual utilizamos el comando:

# *yum -y install mysql-server*

Esto instalará el servidor de MySQL en el equipo con su configuración básica, sin embargo, es necesario configurarlo para que sea adecuado para OTRS.

Esta configuración debe realizarse en el archivo */etc/my.cnf*, agregando las siguientes líneas debajo del encabezado [mysqld]:

# *max\_allowed\_packet=20M query\_cache\_size=32M*

Estos cambios se verán reflejados una vez que se inicie el servicio de MySQL. Posteriormente deberemos ejecutar el archivo */usr/bin/mysql\_secure\_installation*, esto con el fin de realizar la configuración de acceso al servidor de base de datos, la remoción del acceso anónimo y la remoción de la base de datos de prueba.

Finalmente deberemos utilizar el comando *chkconfig mysqld on* para corroborar que el servidor de base de datos se ejecutará al arrancar el Sistema Operativo.

# **Preparando la instalación de OTRS5s**

Una vez instalados y configurados los componentes necesarios se procederá a comenzar con la instalación del sistema.

Para esto deberemos descargar el paquete de instalación mediante el comando yum. En este caso como parámetro se coloca la versión 5.0.23 de OTRS que es la que se instalará:

# *yum install --nogpgcheck otrs-5.0.23-01.noarch.rpm*

Con esto, se descargará y descomprimirá el instalador web necesario para el sistema, y desde el cual, este comenzará sus operaciones.

Antes de comenzar la instalación se recomienda asegurarse que el servicio del servidor Apache se encuentre funcionando correctamente y de que ese se inicie durante el arranque del Sistema Operativo.

Posteriormente se requiere de la instalación de algunos módulos de Perl adicionales, los cuales se obtienen mediante el comando:

# *yum -y install http://download.fedoraproject.org/pub/epel/6/i386/epel-release-6- 8.noarch.rpm*

## **Instalación de OTRS5s**

Los pasos previos han alojado al instalador del sistema en el servidor Apache, y con ello podremos acceder a este en la dirección IP local (localhost).

Primeramente ingresamos a la dirección "localhost/otrs/installer.pl" y con ello accederemos al instalador web del sistema. Primero aparecerá la pantalla de inicio de instalación (Figura 7) y posteriormente la de acuerdo de licencia.

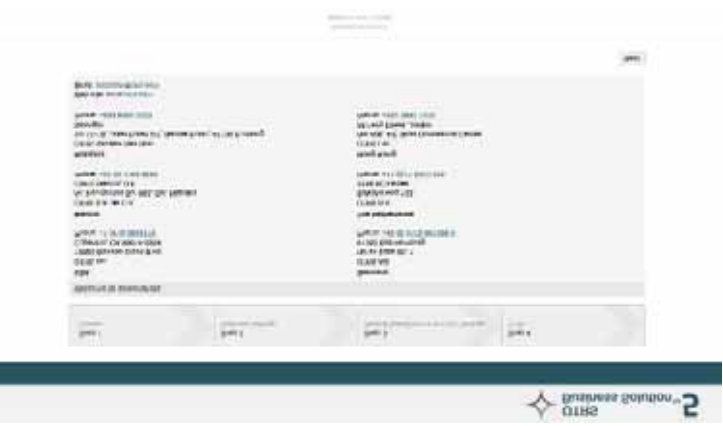

*Figura 9. Inicio del instalador web de OTRS* 

Posteriormente debemos seleccionar un Sistema Gestor de Base de Datos para alojar la base de datos del sistema, en este caso, hemos configurado un sistema MariaDB, el cual funciona bajo MySQL, por lo que habrá que seleccionar la opción de MySQL (Figura 8), y después introducir las credenciales necesarias para acceder al gestor y que se genere la base de datos.

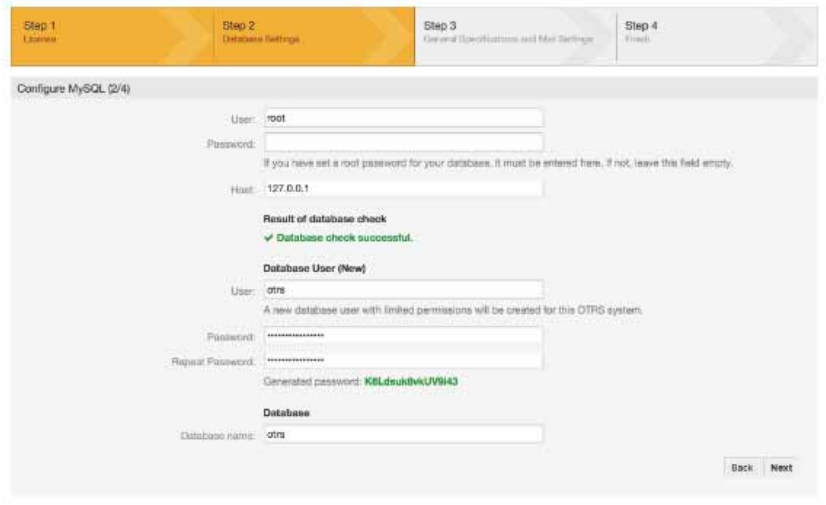

*Figura 10. Creación de la base de datos* 

El instalador corrobora si no existe alguna base de datos de OTRS en él, si no la tiene, pasamos a configurar un usuario para esta. OTRS genera por defecto una contraseña fuerte, por lo cual es conveniente salvarla en algún medio externo.

Pasaremos a configurar el nombre de dominio del sistema, así como la configuración de llegada y salida de correos electrónicos. Por el momento se dejará en los valores por defecto, puesto que posteriormente en este documento se hablará de dichas configuraciones más profundamente.

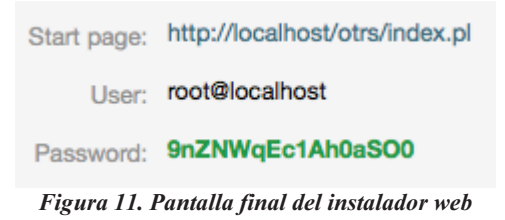

Finalmente, en la pantalla final se muestra el usuario por defecto (root@localhost) y su contraseña de entrada al sistema, la cual puede ser modifica da posteriormente.

#### **Configuración Principal**

Al concluir la instalación se debe realizar una configuración inicial del sistema para que este comience a trabajar correctamente.

Para acceder al panel de configuración del sistema es necesario acceder a la pestaña de administración y posteriormente a la opción de configuración del núcleo del sistema. Aparecerá la pantalla de la figura 11.

| Accome                                      | Rose/Easter                                 |                    |                       |
|---------------------------------------------|---------------------------------------------|--------------------|-----------------------|
| $\alpha$                                    | B.BIILPO                                    | <b>RUMWHILE</b>    | <b>USURE</b>          |
| toright possible at his lookpointened 1488. | tor.                                        | m                  | Frammenth             |
|                                             | <b>Said Gallery</b>                         |                    | Framwook              |
| Francesch (479) []                          |                                             |                    | Frammirk              |
| myon selection by paper de contements.      |                                             |                    | Frammerik             |
| have coppered.                              |                                             |                    | Frammont              |
|                                             |                                             |                    | Frammont              |
| <b>Insurance postgrownway</b><br>s          | <b>Similar</b>                              |                    | FrammerA              |
|                                             | Sire USIK David                             |                    | Framework             |
|                                             | <b>Dire Univertil</b>                       |                    | Fiarmesch             |
|                                             | <b>Los Diffillions</b>                      |                    | <b>Figuresco</b>      |
|                                             | <b>Box POT</b>                              |                    | Francouch             |
|                                             | <b>THE FARME</b>                            |                    | Framework             |
|                                             | See Procuration<br>See <del>Selection</del> |                    | Framework             |
|                                             |                                             |                    | Franciscon            |
|                                             | <b>See STAT</b>                             |                    | Fismwork              |
|                                             | <b>Electronical</b>                         |                    | Francocch             |
|                                             | <b>San Seager</b>                           |                    | Frammont              |
|                                             | <b>Com Tariffranise</b>                     |                    | Active Windows Newson |
|                                             | Don Den't                                   | to a Configuration | Transport 10          |

*Figura 12. Panel de configuración del sistema* 

Para realizar la configuración inicial accedemos al subgrupo "*Core*" bajo el grupo de configuración "*Framework*". Dentro de este grupo lo primero que hay que revisar es que se encuentre activado el modo seguro. Este modo evita que si se vuelve a acceder al instalador web, el sistema sea reinstalado, lo cual provocaría que se perdieran todos los datos recabados hasta ese momento.

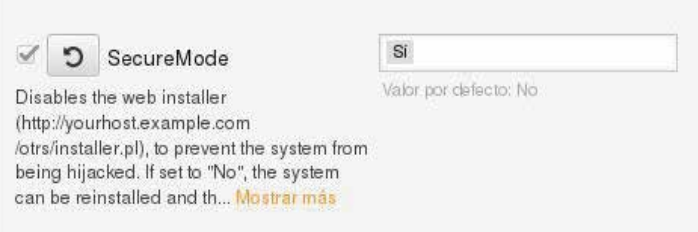

*Figura 13. Modo seguro* 

Lo siguiente es añadir el nombre de dominio al que estará asociado al sistema. De este modo podremos acceder al servicio mediante este nombre, además de que bajo ese dominio el sistema quedará registrado en el sistema principal del proveedor de OTRS, esto es necesario si se desea adquirir la licencia del sistema.

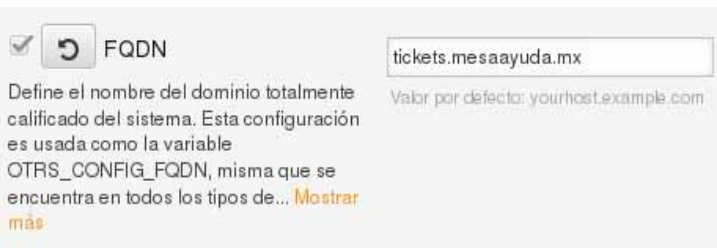

*Figura 14. Configuración de nombre de dominio* 

#### **Configuración de la cuenta de correo electrónico**

Para poder generar los tickets dentro del sistema es necesario generarlos mediante el recibimiento de correos electrónicos, para lo cual es necesario activar el protocolo POP dentro de la cuenta de correo electrónico que se desee utilizar en OTRS.

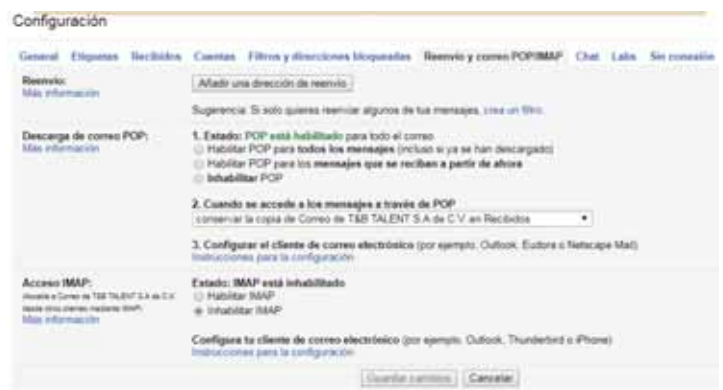

*Figura 15. Configuración de POP3 en GMail* 

Para esto deberemos acceder a la configuración de la cuenta de correo electrónico y buscar el apartado "*Reenvío y correo POP/IMAP*". Dentro de la pantalla de configuración debemos habilitar la opción de reenvío por protocolo POP3. Si la cuenta es nueva podemos elegir la opción de que reenvíe todo el correo que contenga la bandeja de entrada, en caso contrario podemos elegir que sólo reenvíe los correos que lleguen a partir del momento en que se haga la configuración.

#### **Configuración de captura de correo electrónico**

Para iniciar la configuración accedemos a la opción "*Administración de Cuentas de Correo*". Dentro de esta pantalla (Figura 16) colocaremos la dirección de correo electrónico que se configuró previamente con su respectiva contraseña.

Posteriormente deberemos indicarle al sistema cual protocolo utilizará para recoger los correos electrónicos que lleguen a esta cuenta, por lo tanto, en nuestro caso seleccionaremos el protocolo POP3, el cual es el que se configuró para usar en el paso anterior.

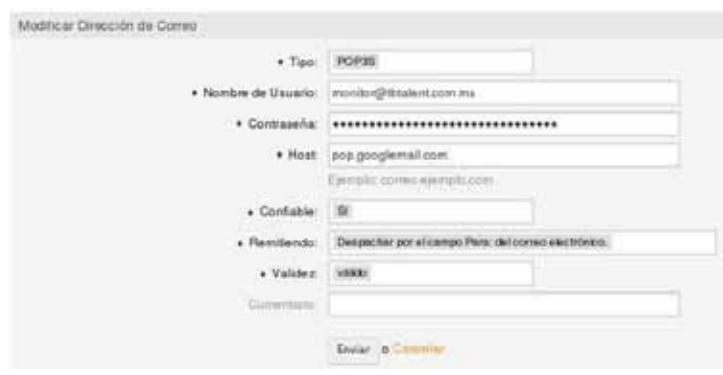

*Figura 16. Configuración de cuenta de correo en OTRS*

Para guardar los cambios se selecciona la opción enviar. Si la configuración se hizo correctamente se debería apreciar una pantalla como la de la Figura 17.

| Clerms Tickets<br><b>Reporter</b><br>Panel principal                                                                                                    | Administración<br>Q                              |       |            |                |                    |                    |                |                    |
|----------------------------------------------------------------------------------------------------|--------------------------------------------------|-------|------------|----------------|--------------------|--------------------|----------------|--------------------|
| Achael caratura a OTRS Sankens Solution <sup>194</sup>                                                                                                    |                                                  |       |            |                |                    |                    |                |                    |
| Administración de Cuentas de Correo                                                                                                    |                                                  |       |            |                |                    |                    |                |                    |
| Acciones                                                                                                    | Lister                                           |       |            |                |                    |                    |                |                    |
| Alade dirección de comez<br>۰                                                                                                    | HOSTINOMERE DE USUARIO                           | TIRO. | COVENTARIO | <b>VALIDEZ</b> | MODIFICADO         | DREADO             | <b>BORRAIN</b> | E/ECUTAR AHORA     |
|                                                                                                    | and google risk part in mile of this letters was | POP15 |            | válido         | 21/08/2017 - 12:22 | 21/09/2017 - 13:22 | ٠              | <b>Otherwriter</b> |
| Courdo                                                                                                    |                                                  |       |            |                |                    |                    |                |                    |
| Todos los comeia entre les con una cuerta<br>skile avviator a la Uz selezionada                                                                                 |                                                  |       |            |                |                    |                    |                |                    |
| To au currità netta validazio, fuo especieres<br>A OTHE 24 millions and in Jaguabi as<br>utilizade para la provincia El Dim Pormumer<br>se usa de todas formas. |                                                  |       |            |                |                    |                    |                |                    |

*Figura 17. Cuentas de correo del sistema.* 

Para comprobar que el sistema podrá obtener los correos de forma adecuada, seleccionamos la opción "*Obtener correo*". Si el sistema puede ingresar correctamente aparecerá una confirmación de acceso exitoso a la cuenta.

#### **Creación de Agentes**

Los agentes son los encargados de responder y dar seguimiento a los tickets que se generen dentro del sistema. Es necesario crear una cuenta de agente para cada persona que fuese a estar involucrada en las respuestas que se vayan a dar a los clientes.

Para crear un agente, en la pestaña de Administración accedemos a la opción "Gestión de Agentes", en la cual se visualizan a todos los agentes con los que cuente el sistema (El agente por defecto es root@localhost).

#### Gestión de Agentes

| Acciones |                                     |  | List (2 total)    |                |                         |                         |         |                    |                    |
|----------|-------------------------------------|--|-------------------|----------------|-------------------------|-------------------------|---------|--------------------|--------------------|
|          |                                     |  | NOMBRE DE USUARIO | <b>NOMBRE</b>  | CORREO                  | ÚLTIMO INICIO DE SESIÓN | VALIDEZ | MODIFICADO         | CREADO             |
|          | Están permitidos comodines como "". |  | AVega             | Alejandro Vega | oavegar9004@hotmail.com | 09/10/2017 - 10:53      | válido  | 22/08/2017 - 13:39 | 22/08/2017 - 12:07 |
|          |                                     |  | root@localhost    | Admin OTRS     | root@localhost          | 23/08/2017 - 16:26      | válido  | 21/08/2017 - 13:55 | 21/08/2017 - 06:08 |
|          | Añadir agente                       |  |                   |                |                         |                         |         |                    |                    |

*Figura 18. Gestión de Agentes* 

Para crear un agente nuevo seleccionamos la opción "Añadir Agente". Dentro de esta pantalla colocaremos los datos del agente que se desee agregar, su nombre, dirección de correo, si recibirá notificaciones con respecto a la creación o respuesta de tickets. Tras colocar sus datos seleccionamos la opción "*Enviar*" para guardar los cambios.

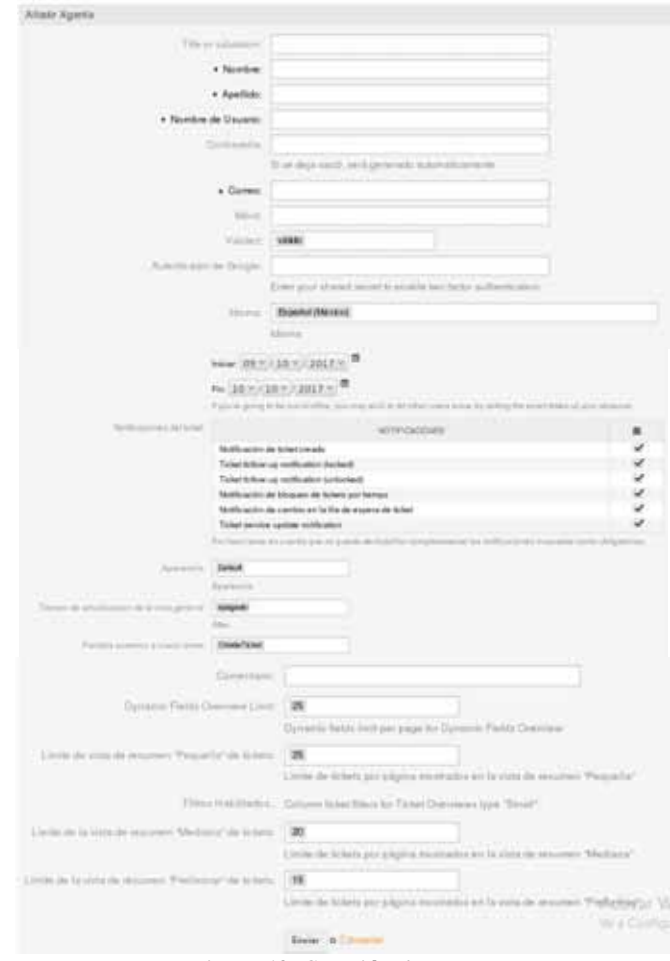

*Figura 19. Creación de agentes* 

Se pueden añadir tantos agentes como se desee, sólo hay que considerar las limitaciones de la licencia gratuita, la cual permite un máximo de 10 Agentes.

# **Creación de Clientes**

Los clientes serán los usuarios que nos realizarán las peticiones de servicio mediante los tickets, ya sea mediante el servicio web del sistema o por correo electrónico. Para crear a los clientes seleccionamos la opción "*Añadir cliente*" en la sección "*Gestión de Usuarios Cliente*" en la pestaña de Administración.

| Agengar Usuanis dal Charitei                                   |  |
|----------------------------------------------------------------|--|
| . Titles see water                                             |  |
| . Numbre:                                                      |  |
| . Apartists:                                                   |  |
| a. Number de Usuario:                                          |  |
| mesene                                                         |  |
| v Gorman                                                       |  |
| . Interesting action shed whis read<br><b>Control Printers</b> |  |
| Television                                                     |  |
| Paul                                                           |  |
| Mixis.                                                         |  |
| - Kinder                                                       |  |
| Sh.                                                            |  |
| Goulard<br>÷.                                                  |  |
| 1. Marine                                                      |  |
| alaska                                                         |  |

*Figura 20. Creación de usuario cliente* 

Aparecerá una pantalla con un formulario (Figura 20), donde colocaremos los datos del cliente a añadir, así como su correo electrónico (con lo que podemos identificarlo) y su contraseña para acceder al sistema y generar su ticket en caso de no hacerlo mediante correo electrónico.

Como en los casos anteriores, para guardar los cambios se selecciona la opción "Enviar". Se pueden crear tantos clientes como se desee.

# **Creación de Filas**

Las filas son conjuntos donde se agruparán los tickets esperando su posterior revisión. Se pueden generar múltiples colas con diversos filtros de correo para así asociar la llegada de mensajes provenientes de ciertas direcciones de correo a determinada fila para facilitar la administración de los tickets. Las filas pueden ser vistas de manera general en la pantalla "Gestionar Filas" en la pestaña de Administración.

| Gestionar Filas |              |                  |               |                        |        |                    |                    |
|-----------------|--------------|------------------|---------------|------------------------|--------|--------------------|--------------------|
| Acciones        |              | Listar           |               |                        |        |                    |                    |
| θ               | Apsiger file | <b>ICMRF</b>     | GRUPO         | COMBVILAD              | YALDEZ | MODRICADO          | CABADO             |
|                 |              | Gilal            | admin         |                        | váldo  | 21/08/2017 - 12:00 | 21/08/2017 - 12:00 |
|                 |              | <b>Remail</b>    | admin         |                        | vilido | 21/08/2017 - 08:35 | 21082017-0625      |
|                 |              | Jank.            | <b>VIBITE</b> | All junk fickets.      | väldo  | 21/08/2017 - 06:08 | 21002017-0608      |
|                 |              | May.             | users         | All misc fickets.      | vildo  | 21/08/2017 - 08:08 | 21/08/2017 - 06:08 |
|                 |              | <b>Rodmaster</b> | users         | Podmader queue.        | vildo  | 21/08/2017 - 06:08 | 21/08/2017 - 06:08 |
|                 |              | Ree              | <b>USBYS</b>  | All default incoming t | vildo  | 21/08/2017 - 06:08 | 21082017-0608      |

*Figura 21. Gestión de Filas* 

Para añadir una fila nueva seleccionamos la opción "Añadir Fila". Dentro veremos una pantalla (Figura 22) con el formulario que nos permite darle nombre a la fila, asociarla a un grupo de agentes específico o si deseamos que los tickets llegados a esa fila queden bloqueados al darles seguimiento.

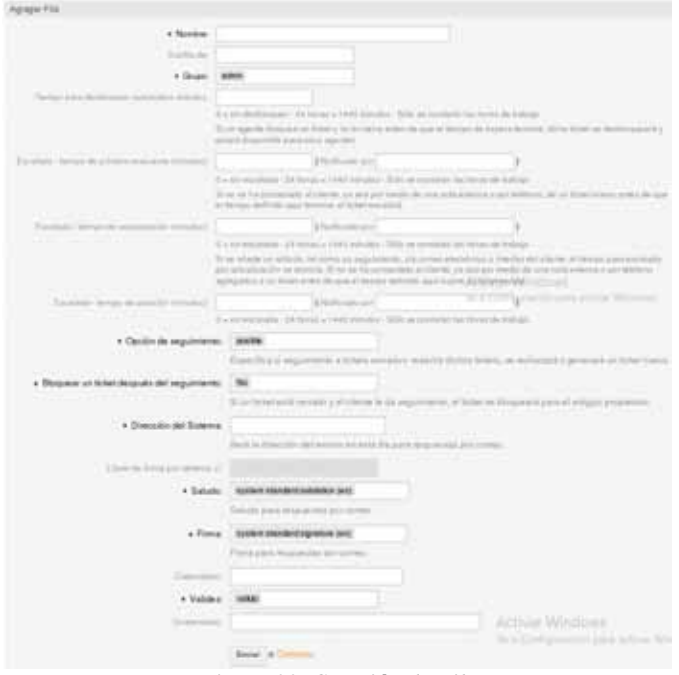

*Figura 22. Creación de Fila* 

La fila por defecto del sistema es "Postmaster", en la cual se depositarán todos los tickets entrantes en caso de no configurar filtros de correo.

#### **Creación de Plantillas**

Las plantillas nos servirán para generar respuestas ya sea genéricas o personalizadas que se enviarán como respuesta a los clientes cuando se genere un ticket. Esto con la finalidad de hacerle notar al cliente que su petición ha sido recibida por el sistema y que está esperando para ser revisada por algún agente.

| Administración de Respuestas Automáticas |                     |                               |                 |                           |                                         |                 |
|------------------------------------------|---------------------|-------------------------------|-----------------|---------------------------|-----------------------------------------|-----------------|
| <b>Roomer</b>                            | <b>Jatus</b>        |                               |                 |                           |                                         |                 |
| Area introduced                          | <b>ACADEM</b>       | 390<br>ad wanter              | <b>CARD AVE</b> | <b>WEET</b><br><b>HOM</b> | - MOFODO<br>21062017-1631 21062217-1236 |                 |
|                                          |                     |                               |                 | vidual.                   | zionieri issi                           | 21002017-0020   |
|                                          |                     | Art reface                    |                 | ulide.                    | 21002017-1838                           | E preagain-lain |
|                                          | only such sets con- | <b>B. Insuralizinand S.MT</b> |                 | raim.                     | 2100307-1618                            | 21002017-0030   |
|                                          |                     | <b>M. Harrier</b>             |                 | villas<br>. .             | 21/08/2017 - 28:18                      | 31982017-0438   |

*Figura 23. Administración de Respuestas Automáticas* 

Bajo la pestaña de Administración accedemos a la opción "*Administrar Respuestas Automáticas*", para añadir una plantilla nueva seleccionamos la opción "*Agregar auto respuesta*".

En el formulario que aparece en pantalla podemos personalizar el cuerpo del correo y desde que cuenta de correo electrónico se enviará la respuesta, generalmente se utiliza la misma de la que se recaban los correos para generar los tickets.

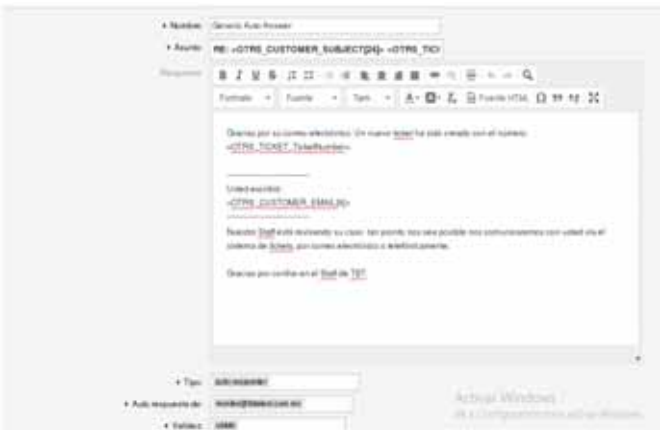

*Figura 24. Creación de auto respuesta* 

Para el cuerpo del correo podemos utilizar algunas etiquetas que desplegarán datos como el número de ticket generado con la petición hecha, el cuerpo del correo del cual se generó el ticket, entre otros datos. Para conocer las etiquetas válidas y los datos que estas arrojan basta con ver la parte baja de la pantalla, donde viene la definición de cada una de ellas.

#### **Configuración de respuestas automáticas**

Para darle uso a las respuestas automáticas que hemos generado, hay que asociarlas a las diferentes filas. De este modo, podemos asociar una respuesta particular dependiendo a qué fila llega el ticket nuevo. Para iniciar la configuración seleccionamos la opción "*Filas <-> Auto respuestas*" en la pestaña de Administración.

| Administrar Relaciones Fila-Auto Respuesta               |                                   |                                                                                                    |
|----------------------------------------------------------|-----------------------------------|----------------------------------------------------------------------------------------------------|
| <b>Bistrame</b>                                          | <b>Racma</b> :                    |                                                                                                    |
| Deal what we wanted<br>Ave you Floor<br>mercedes and the | ---<br><b>PLAY</b><br><b>STEP</b> | <b><i>ARSAMPTELA INTERATIONS</i></b><br>excitation on the exterior serv-<br>ante A.A. Elamor contental |
| pea Asta Responder.                                      |                                   |                                                                                                    |
| or thrick and film.                                      |                                   |                                                                                                    |

*Figura 25. Relación Filas - Respuestas* 

En esta pantalla podemos observar las distintas filas con las que cuenta el sistema, además de las respuestas automáticas que tengamos creadas en ese momento. Para asociar las respuestas a la fila deseada, seleccionamos la fila y aparecerá una pantalla donde podremos realizar esta configuración.

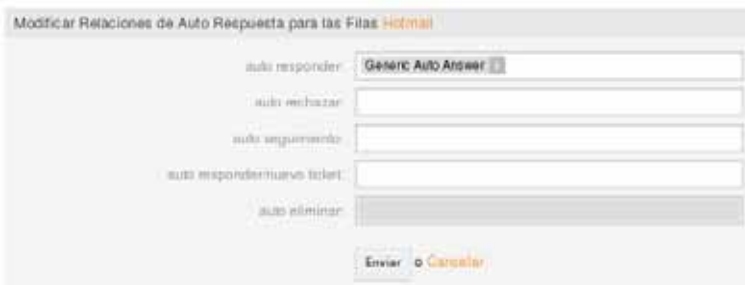

*Figura 26. Configuración de respuesta* 

Podemos seleccionar distintas respuestas bajo diferentes casos, si deseamos que siempre se responda de la misma forma, o si hay una respuesta en caso de que rechacemos una petición, etc.

### **Estadísticas**

OTRS 5s permite la generación de gráficas y reportes a partir de los datos generados por la llegada, atención y bloqueo de tickets en distintos periodos de tiempo (semanal, mensual, trimestral, semestral, anual), lo cual nos da indicadores de cuantas peticiones de X cliente han ingresado al sistema, cuanto se ha demorado en darles solución o cuantos tickets se han concluido.

| <b>BUSINESS</b> |                       | · State Presca by Extensioner. |                                                    |                                                                                                    |                                                                                                    |                                                                                                    |                                                                                                    |                                                                                                    |   |
|-----------------|-----------------------|--------------------------------|----------------------------------------------------|----------------------------------------------------------------------------------------------------|----------------------------------------------------------------------------------------------------|----------------------------------------------------------------------------------------------------|----------------------------------------------------------------------------------------------------|----------------------------------------------------------------------------------------------------|---|
| ٠               | I is rick at deather. |                                |                                                    |                                                                                                    |                                                                                                    |                                                                                                    |                                                                                                    |                                                                                                    |   |
| и               | <b>Graves</b>         |                                |                                                    | The Northern                                                                                                    | Visit piece de formato<br>ment is at it took                                                                            | ---                                                                                                    | dent in November                                                                                                    |                                                                                                    |   |
|                 |                       | ЧΔ.                            | <b>ASMAD -</b><br>÷<br>٠<br>٠<br>٠<br>٠<br>٠<br>18 | <b>Trond's</b><br>SIT TUREZ TROADART<br>30170027909642<br>(ELE TEACLETRUISEA ED)<br><b>Increase femining</b><br>SECTIONS TRAINING<br><b>STATISTICS</b><br>211 NAULY MOTORAT<br>3017062275000381<br>24Y NALE RAINER<br>Day Feesty Missouries | <b>ACUZEN</b><br>11st<br>1246<br>9186<br><b>BRES</b><br>4180<br><b>ABS</b><br>12,052<br>14102<br>18264<br><b>J FORE</b> | <b>TTRAIN</b><br><b>Flexivite Extensions</b><br>Fascia Edesaion.<br>Repris Elevision<br><b>Pageria Edwards</b><br>Fearer Edmonton<br>Four-In Edwards<br>Pajoria Edavatori.<br>Regional Education.<br><b>Teach Edmont</b> | CASAGO<br>2011-09-02 14:01:01<br>Reporte Editoricist  (2017-24-22 14-21-22)<br>801748-0210.8316<br><b><i>INTEGRAL FRAUTE</i></b><br><b>USE 5-06-57 F4 82 TB</b><br>der Fox dd heatrig<br>2017-08-22 17:50 18<br>2017-06-22 12:50:17<br>2012/08/22 12:03:18<br>2017-08-02 12:30:18 | LAST CHAN<br>2217-06-02<br>2017-04-02<br>8012-08-08<br>3413 08:02<br>2217-149-22<br>32174832<br>2017-09-02<br>3017-04-02<br>3017.08.22<br><b>JOYFUL EX</b><br>. | 盂 |

*Figura 27. Opciones de gráficas* 

Existen diversas gráficas a generar, las cuales responderán a las necesidades que tengamos en el momento para visualizar la información. Se pueden ajustar distintos parámetros dentro de las opciones de generación para visualizar lo que se desee.

Un ejemplo de una gráfica generada por el sistema se puede apreciar en la figura 26.

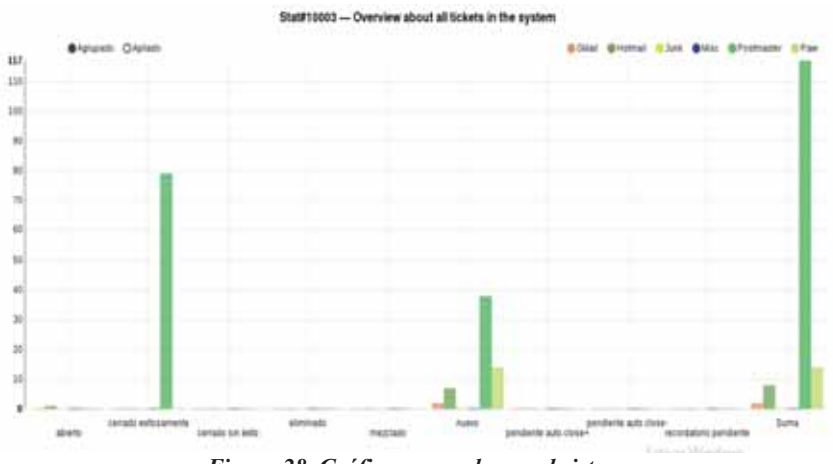

*Figura 28. Gráfica generada por el sistema*